# **Desarrollo de Programas para la Adquisición de Señales y su Evaluación**

Leonardo Trigo, Member, IEEE Laboratorio UTE - Departamento Electrotecnia Montevideo - Uruguay

Daniel Slomovitz, Senior Mernber, IEEE Laboratorio UTE - Subgerencia Montevideo - Uruguay

Resumen: En la actualidad es común que los instrumentos digitales permitan la transferencia de datos desde y hacia un PC. La comunicación se puede realizar mediante el puerto serial (protocolo RS232) o la interfaz IEEE 488 (protocolo IEEE 488) que generalmente se coloca en un slot de la PC o en el puerto PCMCIA de los notebooks. Basados en esto, utilizando un oseíloscopío digital se puede adquirir una señal y enviarla al PC. Este trabajo muestra una aplicación basada en un programa de evaluación de errores de amplitud y fase en divisores resistivos en e.a. Dicho programa está escrito en un entorno de programación llamado LabWindowsiCVI, y la programación en dicho entorno se realiza en lenguaje C. Está implementada la comunicación entre la PC y varios modelos de osciloscopios. El programa presenta varios paneles de control con botones, ventanas de intercambio de valores numéricos y gráficas, que permiten interactuar con los algoritmos matemáticos para lograr un óptimo resultado.

Palabras claves: protocolo RS 232, protocolo IEEE 488, errores divisores resistivos en c.a.

# 1. INTRODUCCION

Debido a la baja de costos de la tecnología digital, en la actualidad es común tener instrumentos que pueden ser manejados desde el exterior mediante un puerto de comunicación, e incluso pueden tener una salida para impresora. Estos instrumentos tienen la posibilidad de comunicarse medíante el puerto serie RS 232 o por el bus IEEE 488. Este trabajo se basa en la posibilidad de adquirir una curva por un osciloscopio y transferirla a la PC para su posterior análisis. Como aplicación se analiza el comportamlento de divisores reslstlvos mediante la respuesta al escalón. Para ello, se muestra la relación existente entre los parámetros calculados a partir de la respuesta al escalón, la frecuencia de funcionamiento y el error en amplitud y fase de los divisores reslstlvos para esa frecuencia de funcionamiento.

Se muestra un programa que basado en la respuesta al escalón, calcula íos errores en amplitud y fase para cualquier frecuencia de los divisores resistivos en e.a. y la incertidumbre de dichos valores.

# II. ESPECIFICACION DEL MEDIO DE COMUNICACIÓN ENTRE LA PC y EL INSTRUMENTO

#### *A. Protocolo RS 232*

La norma más ampliamente aceptada es la EIA RS-232 C, que define las características eléctricas, mecánicas y funcionales, según [1). Las características funcionales

coinciden con la recomendación V24 del CCITI (Comité Consultor Internacional Telegráfico y Telefónico).

Para la comunicación entre dos dispositivos se pueden utilizar un subconjunto de 3, 5 y 7 señales, aunque respetando sus especificaciones eléctricas, mecánicas y funcionales. Entre las características eléctricas tenemos que los emisores y receptores no son balanceados. Normalmente el uno se representa por -12 V Y el cero por 12 V Y la velocidad de subida es de 30  $V/\mu$ s.

La interfaz está diseñada para una velocidad de 20Kbps y una distancia de hasta 15 metros.

## *B. Protocolo IEEE 488*

El bus IEEE 488 también conocido como GPIB (Bus Interface de Propósito Generales), simplifica la interconexión de instrumentos programables. El protocolo IEEE 488 tiene definiciones eléctricas, mecánicas y de funcionamiento para los instrumentos y dispositivos de habla/escucha [2, 3]. El protocolo IEEE 488 es actualmente referido al protocolo ANSI/IEEE 488.1 del año 1987. En 1992, el protocolo ANSI/IEEE 488.2 crea una estandarización para el control y la operación de instrumentos. En éste se define secuencias de control, formatos de datos, reporte de estados y comandos comunes para el control de instrumentos. Las tarjetas GPIB soportan los protocolos IEEE 488 e IEEE 488.2. Estas se colocan un en slot de la PC. También existen tarjetas PCMCIA-GPIB para notebooks, especificas en [4). Se instalan fácilmente en los siguientes sistemas operativos: DOS, cualquier versión de WINDOWS, SUN etc. Cada tarjeta puede manejar un máximo de 30 instrumentos y la velocidad de lectura/escritura supera el 1 Mbytes/s. La interconexión de instrumentos se realiza por medio de un conector de 24 contactos definido en IEEE 488. Se recomienda que la distancia entre cada instrumento no supere los 2 metros y el largo total de la red no sea superior a los 20 metros.

### III. ELECCION DEL AMBIENTE DE PROGRAMACION

Se eligió un ambiente de programación llamado LabWindows/CVI, versión 5.0 para Windows 9X/NT. Este es un ambiente en el cual se programa en código fuente lenguaje C.

Una de las ventajas que tiene con respecto a otros ambientes, es la facilidad de crear la interfase con el usuario de forma agradable y vistosa. Eso ocurre porque está pensado para la creación de instrumentos virtuales.

Otras ventajas son las librerías para el manejo de tarjetas GPIB y DAQ, <sup>Y</sup> potentes librerías de análisis matemático, detalladas en [4, 5, 6].

Se eligió una versión de 32 bits, porque no tiene problemas en el manejo de la memoria de la máquina y que es multitarea, con la salvedad de que tenemos un único procesador. El emplear toda la memoria, da la posibilidad de manejar varios vectores o matrices grandes, limitado por la memoria RAM de la máquina.

El que sea multitarea permite que un programa pueda tener más de un proceso corriendo a la vez, sin que esto redunde en una gran complicación desde el punto de vista de programación. Cuando corre más de un proceso a la vez hay que tener en cuenta que tenemos un solo proeesador, lo cual nos limita la rapidez con la cual se ejecutan los procesos.

Este ambiente está estructurado en cuatro bloques, estos son: interfase de usuario, control de programa, adquisición de datos y análisis de datos.

#### *A. tnierjase de usuario*

Posee un editor de interfase de usuario que colabora en la creación de paneles interactivos, haciendo que sea sencillo y rápido. Al diseñar los paneles es muy simple implementar menú de barra, controles para ingresar o mostrar datos, gráficas, cajas de diálogo y controles como llaves, pulsadores, diodos led que indican un proceso, etc.

Los controles pueden tener más de una función, ya que se pueden programar para que reaccionen a una combinación de tecleas, el botón derecho o izquierdo del ratón, al clie o al doble cIic. Un ejemplo sería un control que ejecuta un procedimiento al presionar el botón izquierdo del ratón y al presionar el derecho, aparece un texto de ayuda.

#### *B. Control de programa*

Es la porción del programa que coordina la adquisición de datos, el análisis de los datos y la internase de usuario. Es el enlace entre los controles ubicados en los paneles y el procedimiento que deseamos realizar. Esto se realiza escribiendo líneas de código en lenguaje C. Posee librerías para manejo de: funciones ANSI C, funciones SDK, automatízacién ACTIVE X, DDE Y TCP.

#### C. *Adquisición de datos*

La adquisición de datos se puede realizar mediante una tarjeta de adquisición de datos (DAQ) o por medio de un instrumento. En este caso se utiliza GPIB o RS 232 como medio de enlace entre la PC yel instrumento.

Es la porción del programa que lee los datos que posteriormente serán analizados o mostrados en el panel. Posee librerías que proveen funciones para el control de tarjetas DAQ, tarjetas GPIB, puerto RS 232 y dispositivos VXI.

### *D. Análisis de datos*

Después que se adquirieron los datos, es necesario añalizarlos. El ambiente tiene librerías de: cambio de formato de datos, operaciones con vectores y matrices, procesamiento de señales (en el dominio del tiempo y frecuencia, filtros IlR y FIR, etc.), estadística (probabilidad, distribución, análisis de varianza), aproximación de curvas (lineal, exponencial, no lineal, etc.), interpolación, etc.

# IV. RESPUESTA AL ESCALON DE DIVISORES RESISTIVOS

A modo de ejemplo, se analiza una aplicación particular .relativa a la caracterización de divisores resistivos. Estos divisores de tensión son necesarios para los acondicionadores de las señales de entrada de diversos instrumentos. Señales cuyos valores sean de cientos de voltios, deben reducirse a unos pocos voltios para poder ser manejadas por dispositivos electrónicos En particular, en vartmetros y medídores de factor de potencia es necesario conocer los errores del divisor de tensión, no sólo en amplitud sino también desfasaje.

Se propone, en este capítulo, un método para medir dichos errores, basado en la respuesta al escalón. El mismo consiste en la aplicación de un escalón de tensión de tiempo de subida (entre el 10% yel 90%) muy corto, yel registro de la forma de onda de la tensión de salida; lo cual constituye la respuesta del divisor. En base a esta respuesta, se calcula el comportamiento con ondas sinusoidales a baja frecuencia. En este capítulo se deriva un método por el cual a partir del conocimiento, con precisión moderada de la respuesta en un amplio rango de frecuencias (hasta algunos cientos de megaherz), se calcula el comportamiento a bajas frecuencias (kilohertz) con muy baja incertidumbre. Funciona como una especie de canje de frecuencia por incertidumbre.

### *A. Descripción del método*

Los divisores de tensión resistivos son, generalmente, combinación de elementos lineales. Bajo esta hipótesis, la respuesta operacional del divisor es

$$
H(p) = \frac{1 + a_1 p + a_2 p^2 + a_3 p^3 + \dots}{1 + b_1 p + b_2 p^2 + b_3 p^3 + \dots}
$$
 (1)

Bajo excitación sinusoidal, la variable compleja p se convierte en jo, y a bajas frecuencias puede despreciarse los términos de mayor orden. Para el análisis del desfasaje basta con considerar los términos de primer orden. Entonces queda

$$
H(j\omega) = \frac{1 + j\omega a_1}{1 + j\omega b} \tag{2}
$$

Asumiendo que tanto  $\omega a_1$  como  $\omega b_1$ , son mucho menores a 1, el desfasaje  $\delta$  causado por esta transferencia, es

$$
\delta = -\omega(a_1 - b_1) \tag{3}
$$

por otra parte, la diferencia b.-a¡ se puede computar, a partir de la respuesta al escalón unitario g(t). En [7] se muestra que esta diferencia es igual al parámetro T, definido como

$$
T = \int_{0}^{\infty} \left(1 - g(t)\right) dt
$$
 (4)

De  $(3)$  y $(4)$  se concluye que

$$
\delta = -\omega T \tag{5}
$$

El error en amplitud *e,* causado por la vanacion del módulo de la relación de división en función de la frecuencia (tomando como referencia su valor a corriente continua), bajo las mismas hipótesis anteriores, vale

$$
\varepsilon = \frac{\omega^2 (a_1^2 - b_1^2 - 2a_2 + 2b_2)}{2}
$$
 (6)

En este caso es necesario incluir términos de segundo orden ( $a_2$  y  $b_2$ ), dado que aparecen relacionados con los de primer orden. También en este caso es posible ver que *e* está relacionado a un parámetro de la respuesta al escalón Ts [7], definido como

$$
T_s^2 = 2 \int_0^{\infty} t \left(1 - g(t)\right) dt - T^2 \tag{7}
$$

por la relación

$$
Ts^2 = b_1^2 - a_1^2 + 2(a_2 - b_2)
$$
 (8)

Por tanto

$$
\varepsilon = \frac{T s^2 \omega^2}{2} \tag{9}
$$

Las ecuaciones *(5)* y (9) permiten computar los errores en desfasaje y amplitud a partir de integrales de la función respuesta al escalón. Estos cálculos son realizados automáticamente por la computadora que controla todo el sistema

#### V. PROGRAMA DE EVALUACION DE DIVISORES

Este programa implementa los algoritmos de cálculo descriptos anteriormente y presenta los resultados en forma amigable con el usuario.

Esta desarrollado a partir de la referencia [11].

#### *A. Inicio del programa*

Al ejecutarse el programa de evaluación de divisores resistivos en a.c., tenemos una primera pantalla como lo muestra la Fig. 1.

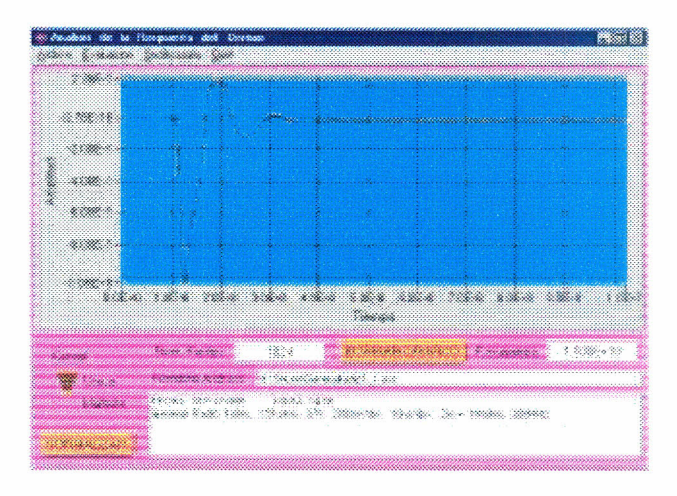

Fig. 1. Vista de la primera pantalla del programa, después de cargar la curva ha evaluar.

Para comenzar con la evaluación es necesario adquirir la respuesta al escalón del divisor resistivo, dicha curva puede haber sido adquirida previamente, por lo cual será leída de alguna unidad de almacenamiento de información; o puede adquirirse en el momento, utilizando algunos de los drivers existentes en la opción OSCILOSCOPIO.

Una vez cargada la curva se graficará y aparecerán los siguientes datos: número de puntos y frecuencia de muestreo de la curva, la ubicación del archivo y un comentario sobre la condiciones en las cuales se adquirió la curva.

#### *B. Opción osciloscopios*

Los drivers implementados en el programa adquieren curvas de los siguientes osciloscopios digitales: Hewlett Packard S4SlOB, Tektronix 11402A y Tektronix TDS 210.

Las pantallas se muestran en las Fig. 2 a 4 respectivamente.

Estos drivers permiten transferir las curvas de dichos osciloscopios a la PC, leer curvas previamente almacenadas y crear un archivo con los valores de amplitud grabado en formato ASCII para poder ser analizado por el programa, por una planilla de cálculo, por algún programa de análisis matemático, etc.

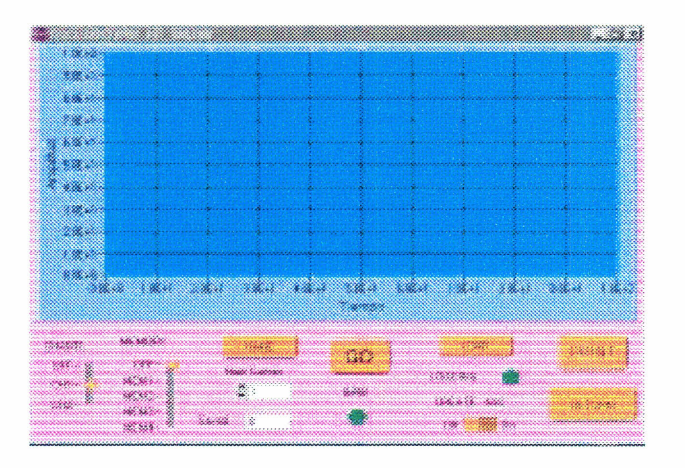

Fig.2. Pantalla del driver del osciloscopio Hewlett Packard 5451OB.

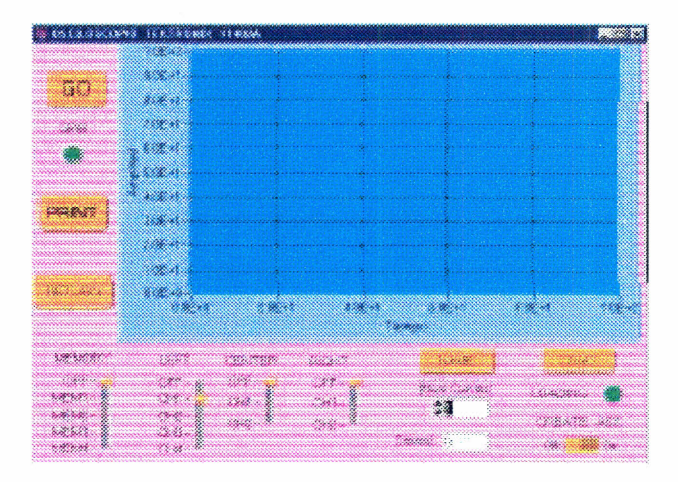

Fig. 3. Pantalla del driver del osciloscopio Tektronix 11402A.

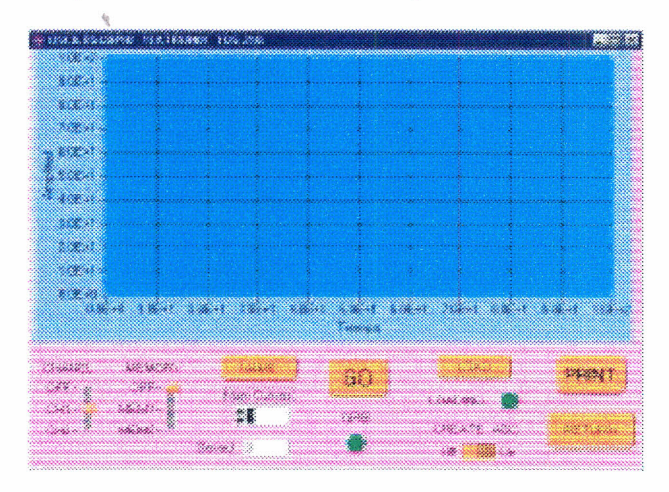

Fig.4. Pantalla del driver del osciloscopio Tektronix TOS 210.

Los osciloscopios al transferir la curva a la PC transfieren dos paquetes de información. Uno con datos sobre la escala de la base de tiempo, posición del trigger, escala de la amplitud, número de puntos de la curva, ciertos datos para rehacer la curva en amplitud y tiempo, etc. El otro paquete de información tiene caracteres ASCII (O al 255) proporcionales a la amplitud de la curva en cada punto.

El archivo grabado en formato ASCII, tiene información sobre los valores numéricos de amplitud en cada punto, la frecuencia de muestreo y el número de puntos. Opcionalmente se puede agregar un comentario descriptivo con datos técnicos de cómo se realizó el ensayo, la fecha, etc.

Estos drivers no modifican los ajustes elegidos en el osciloscopio para la adquisición de la curva. Se realizó así debido a que capturar la respuesta al escalón de estos divisores requiere de la experiencia del técnico que realiza el ensayo.

#### C. *Opción evaluación*

Antes de ingresar a esta opción es necesario adquirir la curva a evaluar, como se describió previamente.

Como el estudio de la respuesta al escalón debe realizarse en curvas cuyo valor inicial es cero y su valor fmal es uno y la curva adquirida tiene otros valores, es necesario una primera normalización de dicha curva. Esta normalización se realiza presionando con el ratón el botón NORMALIZAR, (ver Fig. 1). Seguidamente se elige la opción EVALUACION y se ingresa en una pantalla diseñada a tales efectos (ver Fig. 5).

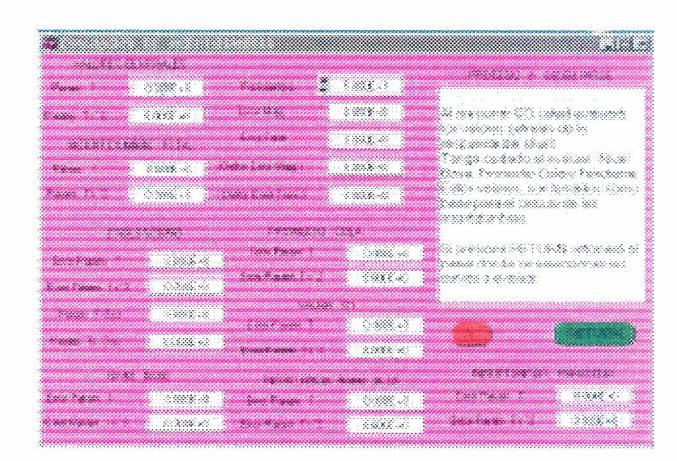

Fig. 5. Pantalla de inicio de la evaluación de divisores resistivos en a.c.

Al presionar GO, el programa evaluará los valores centrales de T y Ts del divisor resistivo, (Fig. 6). En esta pantalla se evaluarán los siguientes valores: nivel base, promedio cola y origen virtuaL

Debido a que las curvas generalmente tienen ruidos asociados, los parámetros anteriormente mencionados se deben evaluar. Es un proceso interactivo entre el usuario y el programa, donde el criterio y la experiencia son importantes.

Para determinar el nivel base, es necesario recorrer con el cursor el primer tramo de la curva de la gráfica superior de la Fig. 6, y en función de la relación señal/ruido de dicho tramo se elegirá el nivel base más representativo.

El promedio cola se determina con un proceso similar al nivel base, pero en el tramo final de la curva.

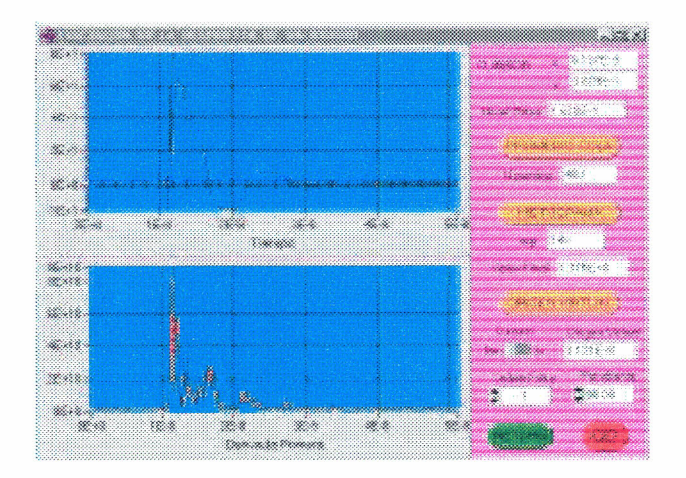

Fig. 6. Primera pantalla de la respuesta al escalón

La determinación del origen virtual es un punto delicado, ya que este valor indica el comienzo de todos los cálculos matemáticos de los cuales saldrán los valores de T y Ts. Dicho valor queda determinado por la intersección de la tangente en el punto de máxima pendiente y el eje de tiempo. Debe tenerse en cuenta que la máxima pendiente puede estar afectada por ruido, por lo cual el valor de la intersección puede ser erróneo. En el gráfico inferior de la Fig. 6, se ve graficada la derivada primera de la pendiente. En este gráfico se aprecia la influencia del ruido en la tangente. Para esto, se dispuso del auxilio de filtros y de la posibilidad que el usuario elija los valores entre los cuales se calcula la pendiente más representativa. Hay que tener cuidado al elegir estos valores, de lo contrario la pendiente de la curva se suavizará obteniendo resultados no representativos.

Una vez determinado el valor del origen virtual, presionando GO se pasa a la siguiente pantalla (Fig. 7).

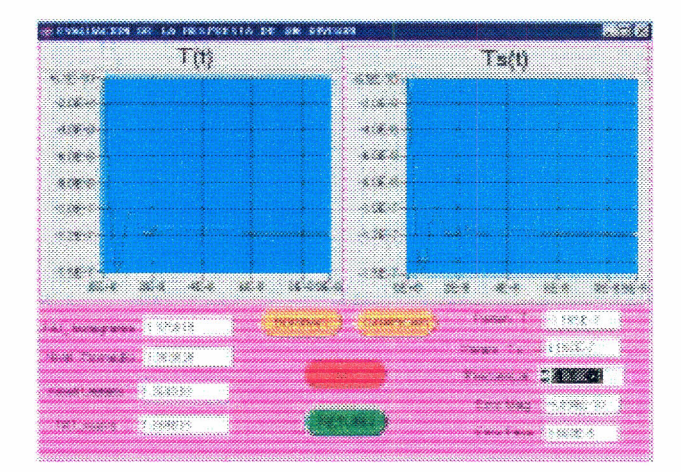

Fig. 7. Segunda pantalla de la respuesta al escalón.

En esta pantalla, verificamos que el valor del nivel unitario, sea el correcto. Esta verificación se realiza observando el tramo final del gráfico T(t) de la Fig. 7. Dicho tramo debe ser constante, indicando que el algoritmo llegó a régimen.

En dicho gráfico, se grafica la función T(t)

$$
T = \int_{0}^{\infty} \left(1 - g(t)\right) dt \tag{10}
$$

de donde vemos que si el valor unitario es correcto, en los últimos puntos, el valor de T es constante. El gráfico T(t) es sensible a variaciones menores al 1% del valor del nivel unitario, según [11].

En función de esta propiedad, de existir diferencias se modifica el valor del nivel unitario hasta lograr que el tramo final de ambos gráficos sea constante.

Al presionar GO, aparecerá nuevamente la pantalla de la Fig. 5. Los valores de T y Ts calculados previamente aparecerán en el sector de valores centrales.

Al presionar GO, se evaluarán los errores introducidos por el osciloscopio. Esta evaluación se realiza en una pantalla diseñada para este fin, como lo muestra la Fig. 8.

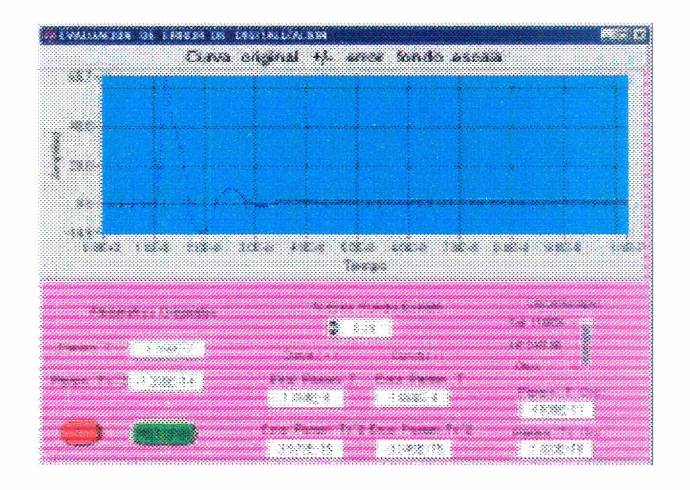

Fig. 8. Evaluación de los errores introducidos por el osciloscopio.

Estos errores se pueden dividir en dos tipos, error de digitalización y error por ancho de banda.

El error por digitalización, está dado por la relación enter el fondo de escala y la amplitud de la curva, y por la cantidad de bits del digitalizador. En función de estos dos valores se calcula un porcentaje de error a fondo de escala. Este valor se ingresa y automáticamente se calculan los errores en T y Ts por este concepto.

El error ocasionado por el ancho de banda del osciloscopio se calcula teniendo en cuenta la respuesta al escalón de éste y evaluando los parámetros T y Ts. Para los osciloscopios Tektronix 11402A y HP S4SlOB, estos errores ya están calculados y moviendo un selector se cargan ambos valores. Si se utilizara otro instrumento éstos valores se cargarán manualmente.

Al presionar GO, volvemos a la pantalla de la Fig. 5.

El próximo paso es evaluar los errores cometidos al ajustar el valor del nivel base. La idea es evaluar cuan estable es este valor. Para esto se toma un 67% del número de puntos que componen el nivel base, se recalcula dicho valor y

manteniendo los demás valores se recalcula automáticamente los valores de T y Ts. La diferencia de estos valores contra los valores de T y Ts centrales da el error cometido por este concepto.

El paso siguiente es evaluar los errores cometidos al ajustar el valor del promedio cola. La idea es evaluar cuan estable es este valor. En igual forma toma un 67% del número de puntos que componen el promedio cola, se recalcula dicho valor y manteniendo los demás valores se recalcula automáticamente los valores de T y Ts. La diferencia de estos valores contra los valores de T y Ts centrales da el error cometido por este concepto.

El paso siguiente es evaluar los errores cometidos al ajustar el valor del origen virtual. Para esto se varía el valor de PENDIENTE, se calcula el origen virtual y manteniendo los demás valores se recalcula automáticamente los valores de T y Ts. La diferencia de estos valores contra los valores de T y Ts centrales da el error cometido por este concepto.

Por último, se evalúa la influencia de las inductancias parásitas que componen el sistema de medida. Para evaluar la influencia de estas inductancias, se coloca un conector que por su geometría se conoce la inductancia parásita que posee, en diferentes puntos del sistema de medida. Se recalculan los valores de T y Ts y de esta forma se estiman las inductancias parásitas que componen el sistema de medida.

Finalmente todos los errores determinados en los puntos anteriores se suman estadísticamente lo cual da las incertidumbres de los valores de T y Ts.

### VI. CONCLUSIONES

El poder adquirir datos por medio de una tarjeta DAQ o manipular instrumentos desde la PC por los puertos RS 232 o IEEE 488, da la posibilidad de automatizar procesos de medidas, aplicar métodos estadísticos a un conjunto de éstas, analizar curvas para evaluar transitorios o determinar ciertos parámetros.

El manejo de instrumentos mediante un programa nos da la posibilidad crear instrumentos virtuales específicos para una aplicación determinada. Este trabajo muestra un ejemplo de lo que se puede lograr aplicando estas herramientas.

#### VII. REFERENCIAS

- [1] Martin D. Seyer, RS 232 made easy: connecting computers, printers, terminals and modems, New Jersey: Prentice-Hall, Inc., 1984.
- [2] National Insrtuments, Getting started with your AT-GPIB/TNT and the NI-488.2 sofware for windows, Texas: Austin, 1998.
- [3] National Insrtuments, NI-488.2 user manual for windows, Texas: Austin, 1998.
- [4] National Insrtuments, Getting started with LabWindows/CVI, Texas: Austin, 1998.
- [5] National Insrtuments, LabWindows/CVI user interface reference manual, Texas: Austin, 1998.
- [6] National Insrtuments, LabWindows/CVI advanced analysis library reference manual, Texas: Austin, 1998.
- [7) Hyltén-Cavallius, High Voltage Laboratory Planning, Basel, HAEFELY, Ch.9, pp. 186-216, 1988.
- [8) J. Rungis, K. Schon, "The evaluation of impulse divider response parameters," IEEE Trans. Pow. DeL, Vol 3, No 1, pp. 88-95, Jan 1988.
- [9) J. Fernandez, D. Slomovtz, "Desarrollo de un generador de step rápido para pruebas de divisores de impulso" , Electrotecnia, pp. 233-240, Dic. 1995.
- [10) TEKTRONIX, Manual de instrucciones de osciloscopio 11402A. Vol 3, No 1, pp. 88-95, Jan 1988.
- [11) W. Mandl, L. Trigo, "Estudio sobre los parámetros de la respuesta al escalón en divisores de impulso", Disertación realizada en Facultad de Ingeniería, Univ. Rep., Montevideo, Uruguay, Abril 1997.

# VIII. BIOGRAFIA

Leonardo Trigo (M'98), nació en Montevideo, Uruguay, en 1969.

Se graduó de Ingeniero Tecnológico en Electrónica, expedido por UTU, en 1993. Desde de 1994, desempeña funciones en el

Departamento de Electrotecnia, Subgerencia Laboratorio de UTE.

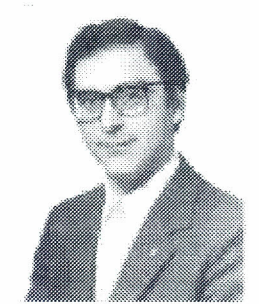

Daniel Slomovitz (M'86-SM'89) nació en Montevideo, Uruguay, en 1952. Recibió su título de Ingeniero Eléctrico de la Facultad de Ingeniería, Universidad de la República, en 1978. Desde 1977 trabaja en el Laboratorio de UTE, desempeñando actualmente el cargo de Jefe del Laboratorio.

En el área de la educación, ha conducido numerosos cursos, siendo actualmente Profesor Catedrático de Medidas Eléctricas, en la Facultad de Ingeniería de la Universidad de la República.

Ha desarrollado trabajos de investigación en las áreas de Metrología y Alta Tensión habiendo publicado más de 50 trabajos.